# Vejledning om ansøgning til hoveduddannelsesforløb i speciallægeuddannelsen i Almen medicin

I denne vejledning uddybes og præciseres ansøgningen til hoveduddannelsesforløb i Almen medicin i Region Hovedstaden. Den faglige profil er godkendt af det videnskabelige selskab og udmeldt af Danske Regioner. Ansættelsesudvalget for specialet foretager på baggrund af ansøgning og samtale en konkret vurdering af den enkelte ansøger.

#### De faglige profiler kan findes på:

<https://www.laegeuddannelsen.dk/speciallaegeuddannelsen/specialerne/almen-medicin.aspx>

#### **Indholdsfortegnelse**

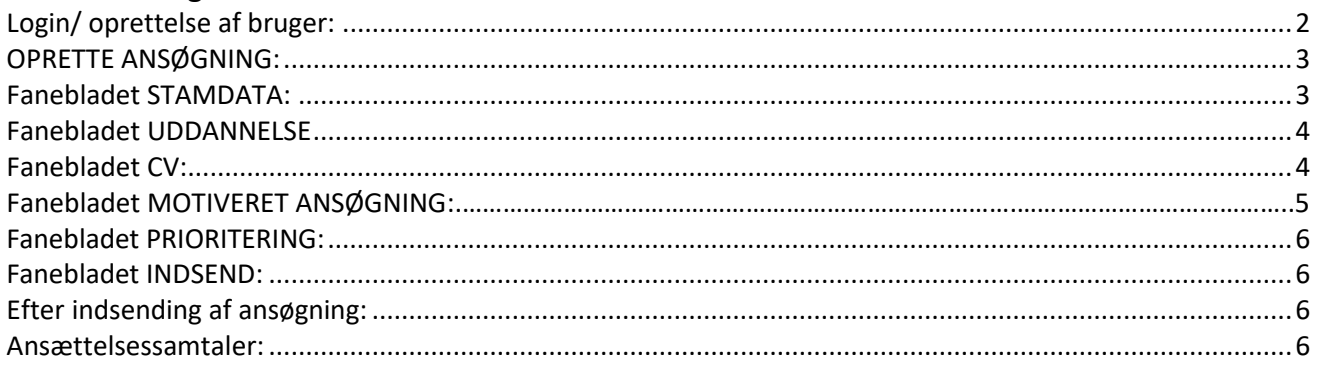

Kun ansøgninger, som er sendt elektronisk, vil komme i betragtning. Det er således ikke muligt at indsende ansøgning eller dokumentation på papir ved ansøgning om hoveduddannelsesforløb.

For at komme i betragtning til ansættelse i hoveduddannelsesforløb skal du være formelt kvalificeret, dvs. have opnået *Tilladelse til selvstændigt virke* og have godkendt og gennemført introduktionsuddannelse på ansættelsestidspunktet. Ansættelsesudvalget behandler kun ansøgninger fra ansøgere, der senest er kvalificerede på ansættelsestidspunktet. Hvis du ikke afslutter din introduktionsstilling som forventet, og inden tiltrædelse af hoveduddannelsesforløbet, bortfalder tilbuddet om hoveduddannelsesforløb.

## **Det påhviler dig at sikre, at korrekt dokumentation er vedhæftet.**

## **LÆSE VEJLEDNINGEN TIL ANSØGNINGEN MEGET GRUNDIGT**

Klager over ansættelsesudvalgets vurdering og indstilling sendes til Det Regionale Videreuddannelsessekretariat hvor hoveduddannelsesforløbet hører til, og stiles til formanden for udvalget.

#### **BEMÆRK: HUSK AT LÆSE VEJLEDNINGEN GRUNDIGT**

Hvis du oplever problemer med din ansøgning, bedes du kontakte Helle Termansen, tlf. 30616193 mail: Helle.termansen.01@regionh.dk

Der er deadline for aflevering af ansøgninger **kl. 23:59, 2. april 2024**. Hvis du får problemer med at uploade ansøgningen den sidste aften, er det vigtigt, at du under alle omstændigheder uploader din ansøgning (også selvom den er mangelfuld på grund af problemer), så udreder vi dette efterfølgende. Hvis du heller ikke kan uploade din ansøgning, er det vigtigt, at du sender en mail til ovenstående kontaktperson med beskrivelse af, at du har forsøgt at uploade din ansøgning, men at du har haft problemer. Hvis du har sendt denne mail inden deadline kl. 23:59 på dagen for ansøgningsfristen, får du lov til at indsende din ansøgning efterfølgende.

#### <span id="page-1-0"></span>**Login/ oprettelse af bruger:**

Ved oprettelse af bruger, indtastes oplysninger om navn og en permanent, privat e-mailadresse. Du skal indtaste e-mailadressen to gange ved oprettelsen for en sikkerheds skyld. E-mailadressen vil blive brugt til at sende informationer og evt. tilbud om ansættelse i hoveduddannelsesforløb. Emailadressen vil også efter ansættelse blive brugt til at give informationer om hoveduddannelsen, så du skal bruge en privat e-mailadresse, som du kan beholde også efter jobskifte. Det er ikke muligt at dele en e-mailadresse med en anden ansøger.

E-mailadressen er også brugernavnet på [www.videreuddannelsen.dk.](http://www.videreuddannelsen.dk/)

Du vælger selv adgangskoden. Den skal bestå af mindst 6 karakterer, og indeholde både små og store bogstaver samt tal. Du skal indtaste adgangskoden 2 gange ved oprettelsen for sikkerheds skyld.

En sikker adgangskode består af mange bogstaver, gerne en sætning, store og små bogstaver samt mindst et tal.

## **Konkret vejledning til de enkelte punkter i ansøgningsskemaet**

#### <span id="page-2-0"></span>**OPRETTE ANSØGNING:**

Efter login kommer du til forsiden. Herefter skal hoveduddannelsesforløb i almen medicin, Region Hovedstaden. Herefter kommer du ind på selve ansøgningen, der er opdelt i 6 faneblade. Du skal udfylde og gemme de første 5 faneblade. Det 6. og sidste bruges til at indsende ansøgningen. Skemaet gemmes automatisk, når du går videre til næste faneblad, men der er også en 'gem'-knap nederst på siden. Husk at gemme ofte. **Du kan redigere i din ansøgning frem til ansøgningsfristen udløber.** Efter ansøgningsfristen vil ansøgningen være låst.

Obligatoriske vedhæftninger:

- Kopi af billedsiden i gyldigt pas, eller anden dokumentation for statsborgerskab eller gyldig arbejdsog opholdstilladelse. (se mere i vejledningen i ansøgningsskemaet)
- CV
- Eventuelle specialespecifikke vedhæftninger
- Motiveret ansøgning

### **De obligatoriske felter vil være angivet med en rød stjerne indtil feltet bliver udfyldt. Herefter forsvinder den røde stjerne.**

Du kan ikke indsende din ansøgning uden at have vedhæftet noget under de obligatoriske punkter, have udfyldt felter markeret med rød stjerne samt have prioriteret forløb.

Dokumentation vedhæftes i en af følgende filtyper: JPG, TIF, TIFF, PDF, DOC, DOCX, RTF. Der kan være størrelsesmæssige begrænsninger alt efter hvilket filformat du anvender.

### **Følgende dokumenter MÅ IKKE vedhæftes**:

**Ph.d.-afhandling, disputats, publicerede artikler, posters, abstracts, foredrag, anbefalinger, eksamensbeviser, ansættelsesaftaler og ikke obligatoriske kursusbeviser.**

**Læs under fanebladene "STAMDATA" og "CV" hvad du må vedhæfte og hvordan**.

#### <span id="page-2-1"></span>**Fanebladet STAMDATA:**  $c<sub>V</sub>$ **Stamdata** Uddannelse Motiveret ansøgning Prioriteringer Indsend

Udover de oplysninger du indtastede for at blive oprettet som bruger, skal du også indtaste et mobilnummer.

Obligatoriske vedhæftninger:

- Kopi af billedsiden i pas ELLER
- Anden dokumentation for statsborgerskab samt gyldig arbejds- og opholdstilladelse, hvis du ikke er dansk statsborger.

Du skal angive dit statsborgerskab og vedhæfte dokumentation herfor. Dette gælder uanset om du er dansk eller udenlandsk statsborger. CPR-nr. eller fødselsdato kan overstreges. Endelig skal du indtaste en adresse.

<span id="page-3-0"></span>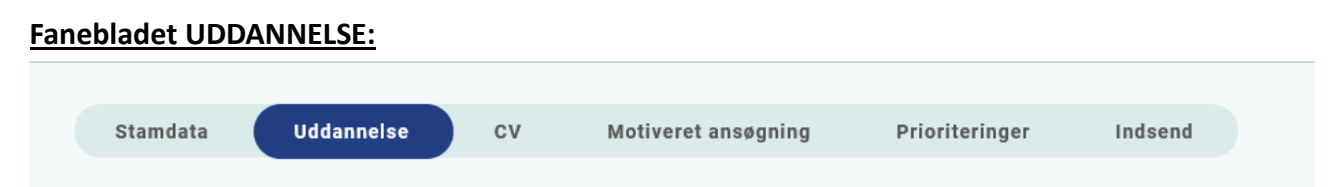

Angiv oplysninger om din universitetsuddannelse.

- 1) Angiv oplysninger om din KBU eller tilsvarende uddannelse.
- 2) Angiv dato for udstedelse af *Tilladelse til selvstændigt virke* og vedhæft denne som fil. Du kan vedhæfte et udtræk fra autorisationsregisteret på Styrelsen for Patientsikkerheds hjemmeside, eller den mail fra Styrelsen for Patientsikkerhed, der giver dig besked på at du har opnået *Tilladelse til selvstændigt virke*.

#### Introduktionsstilling:

Du skal kun indtaste oplysninger for **introduktionsstillingen i almen medicin**. Hvis du har mere end én introduktionsstilling eller en introduktionsstilling, der er delt mellem to praksis, angives disse under Curriculum Vitae. Registrér den nyeste.

Har du endnu ikke har dokumentation på din introstilling i almen medicin, som ikke er færdig gjort skal du ikke vedhæfte nogen dokumentation.

#### **Følgende skal vedhæftes som dokumentation for godkendt introduktionsstilling:**

- 1) **Filen "***Attestation for tidsmæssig gennemført uddannelseselement"* **fra uddannelseslæge.dk** ", som findes via menuen "Overblik" > "Se uddannelse" (øverste højre hjørne) > "Introduktionsstilling - evt. dokumentation for meritoverført introduktionsstilling i almen medicin vedhæftes i stedet for *'Attestation for tid'* meritbrevet fra Sekretariatet for Lægelig Videreuddannelse.
- 2) *Dokumentation for godkendte kompetencer:* Er din introstilling godkendt elektronisk på [www.uddannelseslæge.dk](http://www.uddannelseslæge.dk/) vedhæftes *filen "Kompetencer",* som findes via menuen "Overblik" > "Se uddannelse" (øverste højre hjørne) > "Introduktionsstilling". Er du endnu ikke færdig med din introduktionsstilling i almen medicin **skal du ikke vedhæfte noget.** Dokumentation for godkendt introduktionsstilling eftersendes, hvis du får tilbud et hoveduddannelsesforløb i almen medicin

3) Kursusbevis for *Kursus i klinisk vejledning.* Filen *"Generelle obligatoriske kurser"* fra [www.uddannelseslæge.dk](http://www.uddannelseslæge.dk/) - findes via menuen "Overblik" > "Se uddannelse" (øverste højre hjørne) > "Introduktionsstilling"- eller papirbevis vedhæftes. Bliver også kaldt Pædagogik II kursus, vejlederkursus eller vejledning i klinikken. *Hvis kurset ikke er gennemført på ansøgningstidspunktet, oplyser du dato for planlagt kursus.*

#### **Vurderingsskema skal IKKE vedhæftes**.

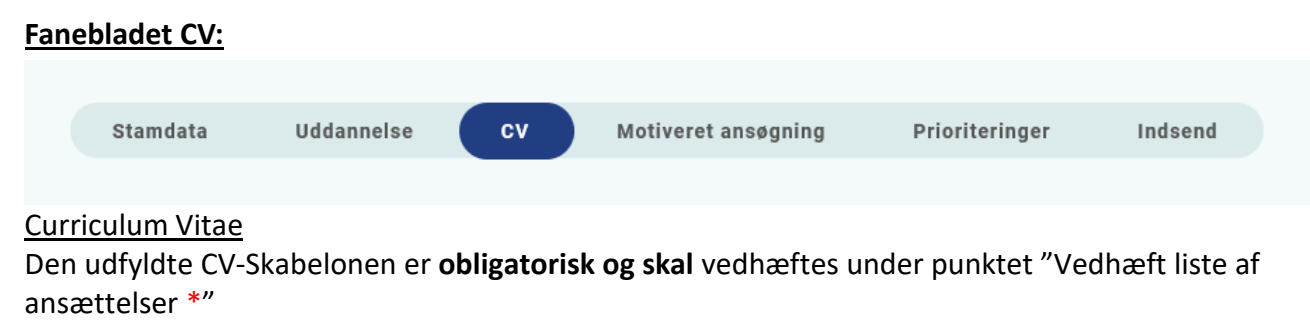

#### **Det er obligatorisk for alle ansøgere at bruge CV-skabelonen, som findes her:**

[https://www.laegeuddannelsen.dk/speciallaegeuddannelsen/specialerne/almen-medicin/almen](https://www.laegeuddannelsen.dk/speciallaegeuddannelsen/specialerne/almen-medicin/almen-medicin-region-hovedstaden.aspx)[medicin-region-hovedstaden.aspx](https://www.laegeuddannelsen.dk/speciallaegeuddannelsen/specialerne/almen-medicin/almen-medicin-region-hovedstaden.aspx)

Publicerede publikationer i peer reviewed tidsskrifter

Vedhæft screenshot fra PubMed eller lignende med dine publikationer. Der kan vedhæftes én fil. **Selve artiklerne må ikke vedhæftes**.

Posters, abstracts, foredrag i videnskabelige selskaber, o.l.

Skal **ikke** udfyldes – **Se CV-skabelonen, hvor disse oplysninger skal indtastes.**

#### Øvrige

- Kurser: Skal **ikke** udfyldes **Se CV-skabelonen, hvor disse oplysninger skal indtastes.**
- Øvrige aktiviteter: Skal **ikke** udfyldes **Se CV-skabelonen, hvor disse oplysninger skal indtastes.**

### **Funktionstid**

Du skal være opmærksom på overenskomstens funktionstidsbegrænsninger, der betyder, at hvis du har været ansat i mere end 24 mdr. på samme afdeling inden starten af et hoveduddannelsesforløb, der har ansættelse på den afdeling, skal du have dispensation for funktionstid. For gruppe 3 gælder det alene ansættelser fra og med den 1. april 2021.

Fravær pga. graviditet, barsel, adoption, længerevarende sygdom, værnepligt eller ren forskningsansættelse **medregnes ikke** i funktionstiden.

Det er aftalens parter Danske Regioner og Yngre Læger, der bevilger dispensationen. Rent praktisk foregår det ved, at din afdelingsledelse retter henvendelse til Danske Regioner med en indstilling, og parterne træffer herefter en afgørelse. Henvendelse vedr. dispensation skal ske til Danske Regioner, Dampfærgevej 22, 2100 København Ø, E-mail: [regioner@regioner.dk](mailto:regioner@regioner.dk)

- 1. Læger, der har gennemført turnus (alle ansættelser medtælles)
- 2. Læger, der har opnået autorisation til selvstændigt virke på andet grundlag end KBU før den 1. april 2010 (alle ansættelser medtælles)
- 3. Læger, der har opnået autorisation til selvstændigt virke på andet grundlag end KBU efter den 1. april 2010 ((kun ansættelser fra og med 1. april 2021 medtælles)
- 4. Læger, der er kandidater fra og med den 1. august 2008 og før den 1. maj 2019 (kun ansættelser fra og med 1. april 2021 medtælles)
- 5. Læger, der er kandidater fra og med 1. maj 2019 (alle ansættelser medtælles)

### Du kan finde oplysninger om funktionstid via dette link.

<https://www.laeger.dk/funktionstid-yngre-laeger> ved henvendelse vedr. dispensation skal ske til Danske Regioner, Dampfærgevej 22, 2100 København Ø, E-mail[: regioner@regioner.dk](mailto:regioner@regioner.dk)

### **Under punktet "Vedhæft evt. relevant dokumentation" skal der ikke vedhæftes noget.**

#### **Fanebladet MOTIVERET ANSØGNING:**

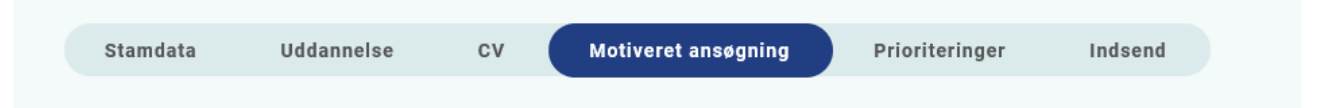

Vedhæft motiveret ansøgning på maksimalt **én** A-4 side i skrifttype **"Times" skriftstørrelse 12**. **Motiverede ansøgninger over 1 A4-side bedømmes ikke**. Vi vægter en personlig ansøgning, som beskriver dig, som kommende almen mediciner, dine refleksioner i arbejdet som alment praktiserende læge og dine visioner for faget. **Den motiveret ansøgning skal IKKE bygges op over de 7 lægeroller**. Der kan vedhæftes én fil. Følgende formater accepteres: JPG, TIF, TIFF, PDF, DOC, DOCX, RTF.

<span id="page-5-0"></span>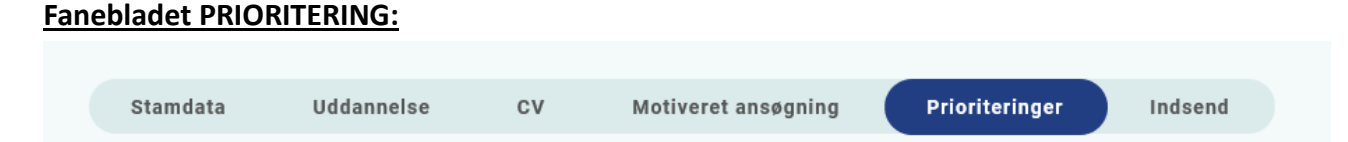

Hoveduddannelsesforløbene skal prioriteres med nummer (1,2,3 etc.). Ingen hoveduddannelsesforløb kan prioriteres ens. Hoveduddannelsesforløb, som ikke ønskes, skal ikke prioriteres. **Du skal bruge musen til at trække forløbene op, så de står i den rækkefølge, du ønsker at prioritere forløbene i.** Hvis du efter at have indsendt din ansøgning ønsker at ændre din prioritering, skal du kontakte det pågældende videreuddannelsessekretariat. Ændringer kan senest ske i forbindelse med ansættelsessamtalen.

#### **Fanebladet INDSEND:**

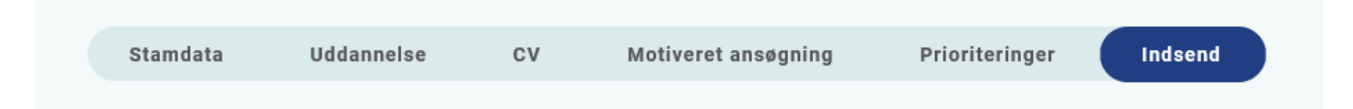

Hvis du mangler at udfylde dele af ansøgningen, vil dette fremgå af fanebladet INDSEND. Først når du har udfyldt alle faneblade vil det være muligt at indsende ansøgningen. Dette betyder ikke at oplysninger og vedhæftninger er blevet godkendt som korrekte, men blot at du har gemt oplysninger og vedhæftninger. Du skal krydse af i feltet at alle oplysninger ved ansøgningen om forløb afgives på tro og love – det vil sige at alle oplysninger i din ansøgning er korrekte. Du kan ændre i ansøgningen frem til ansøgningsfristens udløb også selvom du har trykket indsend.

Det anbefales, at du kigger PDF-udgaven af din ansøgning igennem inden ansøgningsfristens udløb. Du kan slette en indsendt ansøgning, hvis du har fortrudt din ansøgning, frem til tidsfristens udløb.

#### **Efter indsendelse af ansøgning:**

På forsiden af [www.videreuddannelsen.dk](http://www.videreuddannelsen.dk/) kan du frem til efter afholdelsen af ansættelsessamtalerne se din indsendte ansøgning. Her kan du også se, hvilke ansøgninger du er i gang med, men endnu ikke har indsendt. Du kan også downloade en indsendt ansøgning i PDF-format. Når ansættelsessamtalerne har været afholdt, vil det kort tid efter ikke længere være muligt at hente din ansøgning i PDF.

Al kommunikation i løbet af ansættelsesrunden vil foregå via mail. Du vil modtage en mail med kvittering for indsendt ansøgning umiddelbart efter ansøgningsfristen. **Tjek også i dit spamfilter.** Hvis du ikke har modtaget kvitteringsmailen, skal du kontakte opslagets kontaktperson.

Hvis du får tilbudt hoveduddannelsesforløb, vil du modtage en mail med et link til [www.videreuddannelsen.dk](http://www.videreuddannelsen.dk/) med angivelse af en frist på 5 hverdage. Du skal indenfor denne frist logge ind og vælge, om du accepterer eller afviser det tilbudte forløb. Du skal være opmærksom på at dit svar er bindende. **Efter accept af forløb, skal du indtaste dit cpr-nummer til brug for dine ansættelsespapirer.** Hvis du accepterer, vil du kunne downloade din Ansættelses- og uddannelsesaftale i PDF-format fra forsiden. Dette vil du også kunne gøre senere.

#### <span id="page-5-1"></span>**Ansættelsessamtaler:**

Ansøgere, der skal til samtale, vil få besked **senest onsdag den 1. maj 2024**. Samtaler afholdes **den 13., 14., 15. og 16. maj 2024**, og kan kun ske ved personligt fremmøde, på Gentofte Hospital. Ansættelsesudvalget består af op til 7 antal personer. 2 Uddannelseskoordinatorer i almen medicin, Region Hovedstaden, 1 DYNAMU, (Den yngre almen medicinske uddannelseskoordinator), 1 YLrepræsentant, evt. 1 hospitalsrepræsentant samt 1-2 sekretariatsmedarbejder. Ansættelsessamtalen tager udgangspunkt i din motiverede ansøgning.